# **Cihan University Sulaymaniyah**

**Accounting Department**

**Computer Application (some example of MCQ)**

# **Second Stage 2023-2024 Fall Semester**

**Mr. Mustafa Alsaigh**

# **MCQ**

**Use tables (A,B) below to find the right answer.**

#### **A-**

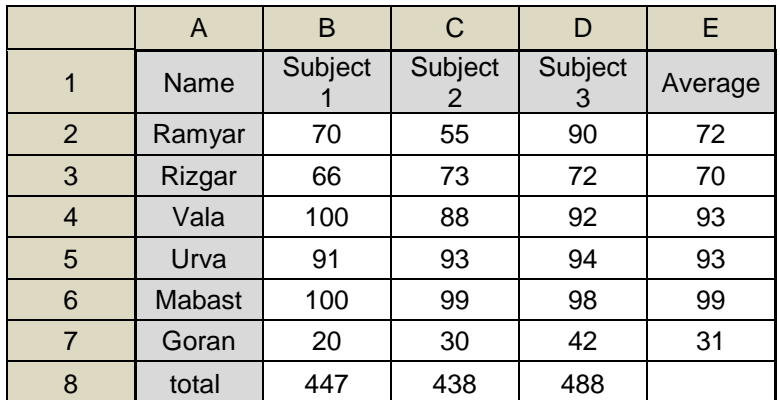

#### **B-**

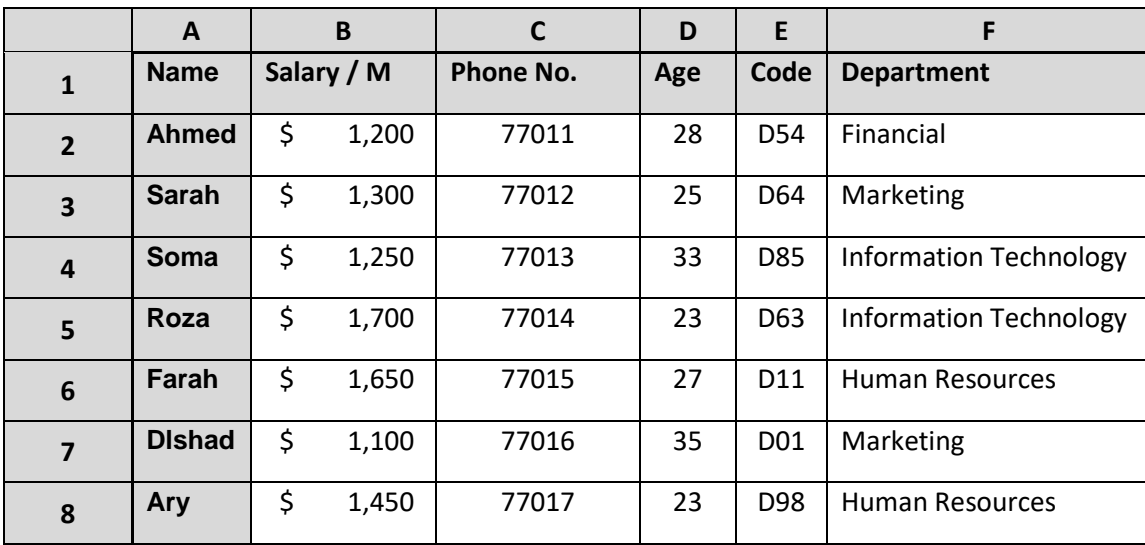

### **1- The function inside cell (E2) is (Table A)**

- A. =AVERAGE(C3:E3)
- B. =AVERAGE(C3;E3)
- C. =AVERAGE(B2:D2)
- D. =AVERAGE(B2;D2)

### **2- To find how many numbers in the schedule we use (Table A)**

- A. =COUNT(C3:E8)
- B. =COUNTA(C3:E8)
- C. =COUNT(B2:D7)
- D. =COUNTBLANK(B2:D7)

# **3- To change the letters of (Rizgar) to all capital we have to use (Table A)**

- A. =UPPER(A2)
- B. =UPPER(A3)
- C. =PROPER(A3)
- D. =PROPER(A2)

# **4- To find how many cells are empty in the schedule we use (Table A)**

- A. =COUNTBLANK(A1;E8)
- B. =COUNTBLANK(A1.E8)
- C. =COUNTBLANK(A1:E8)
- **D.** =COUNTBLANK(A1-E8)

# **5- To find total of the numbers in the schedule we use (Table A)**

- A. =SOM(B2:D7)
- B. =SUMIF(B2:D7)
- C. =SUM(D1:D7)
- D. =SUM(B2:D7)

# **6- To find how many cells are empty in the schedule we use (Table A)**

- A. =COONTA(A1:E8)
- B. COUNTA(A1:E8)=
- C. =COUNTA(A1:E9)
- D. =COUNTA(E8:A1)

# **7- To write this time in excel (12:00:00 AM) we have to write (Table A)**

- A. 12:00:00
- B. 23:00:00
- C. 12:00;00
- D. 24:00:00

# **8- To write this time in excel (9:30:00 PM) we have to write (Table A)**

- A. 21:30:00
- B. 9:30:00
- C. 9:00:30
- D. 21:00:30

# **9- To write this time in excel (12:15:51 PM) we have to write (Table A)**

- A. 12;15;51
- B. 12:15:51
- C. 12:51:15
- D. 15:12:15

# **10- To write this date in excel (**Wednesday, January 1, 2020**) we have to use (Table A)**

- A. Date
- B. Long Date
- C. Short Date
- D. General
- **11- To write this number in excel (**\$43,831**) we have to use (Table A)**
- A. Currency
- B. Date
- C. Time
- D. Accounting
- **12- To write this number in excel (**9:00**) we have to use (Table A)**
	- A. Currency
	- B. Number
	- C. Time
	- D. Accounting

# **13- To find total of (Mabast) in the schedule we use (Table A)**

- A. =SUM(B6:D6)
- B. =SUM(B7:D7)
- C. =SUM(A2:D6)
- D. =SUM(A2:D7)

# **14- To find the 3rd subject of Goran by using lookup we use (Table A)**

- A. =VLOOKUP(A9,A1,E8,4,0)
- B. =VLOOKUP(A9,A1:E8,4,0)
- C. =VLOOKUP(A9,A1:E8,4,1)
- D. =HLOOKUP(A9,A1:E8,4,0)

# **15- To find the 1st subject of Vala by using lookup we use (Table A)**

- A. =VLOOKUP(A9,A1:E8,0,2)
- B. =VLOOKUP(A9:A1:E8:2:0)
- C. =VLOOKUP(A1,A11:E8,2,0)
- D. =VLOOKUP(A9,A1:E8,2,0)

# **16- To find the average of Ramyar by using lookup we use (Table B)**

- A. =VLOOKUP(A9,A1:E5,8,0)
- B. =VLOOKUP(A9,E8:A1,5,0)
- C. =LOOKUPV(A9,A1:E8,5,0)
- D. =VLOOKUP(A9,A1:E8,5,1)

# **17- To find the average of Goran we can use (Table A)**

- A. =(B7+C7+D7)\*3
- B. =(B7+C7+D7)+3
- C. =(B7+C7+D7)/3
- D. =(B7+C7+D7)/4

# **18- To find Dlshad's phone number we use (Table B)**

- A. =VLOOKUP(A9,A1:F8,3,0)
- B. =VLOOKUP(A9,A1:F8,,3,0)
- C. =VLOOKUP(A9,A1;F8,3,0)
- D. =VLOOKUP(A1,A9:F8,3,0)

# **19- To find the salary for full year we have to use (Table B)**

- A. =VLOOKUP(A9,A1:F8,2,0)\*6
- B. =VLOOKUP(A9,A1:F8,2,0)\*1
- C. =VLOOKUP(A9,A1:F8,2,0)+12
- D. =VLOOKUP(A9,A1:F8,2,0)\*12

# **20- To find the age of staff by months we use (Table B)**

- A. =VLOOKUP(A9,F8;A1,4,0)\*12
- B. =VLOOKUP(A9,F8:A1,4,0)\*12
- C. =VLOOKUP(A9;F8:A1,4,0)\*12
- D. =VLOOKUP(A9;F8;A1;4;0)\*12

# **21- To find the age of staff we use (Table B)**

A. =VLOOKUP(A9,F8;A1,4,0)

- B. =VLOOKUP(A9,F8:A1,4,0)
- C. =VLOOKUP(A9;F8:A1,4,0)
- D. =VLOOKUP(A9;F8;A1;4;0)

### **22- To find the code of staff we use (Table B)**

- A. =VLUOKUP(A9,A1:F8,5,0)
- B. =XLOOKUP(A9,A1:F8,5,0)
- C. =VLOOKUP(A9,A1:F8,5,0)
- D. =HLOOKUP(A9,A1:F8,5,0)

### **23- To find the Department of staff we use (Table B)**

- A. =VLOOKUP(A9,A1:F8,7,0)
- B. =VLOOKUP(A9,A1:F8,4,0)
- C. =VLOOKUP(A9,A1:F8,3,0)
- D. =VLOOKUP(A9,A1:F8,6,0)

# **24- To find the salary for half year we have to use (Table B)**

- A. =VLOOKUP(A9,A1:F8,2,0)\*12
- B. =VLOOKUP(A9,A1:F8,2,0)\*8
- C. =VLOOKUP(A9,A1:F8,2,0)\*6
- D. =VLOOKUP(A9,A1:F8,2,0)\*4

### **25- To write this number in excel (**9:00 \$**) we have to use (Table A)**

- A. Currency
- B. Number
- C. Time
- D. Accounting

### **26- To find how many cells are empty in the schedule we use (Table B)**

- A. =COONTA(A1:F9)
- B. COUNTA(A1:F9)=
- C. =COUNTA(A1:F9)
- D. =COUNTA(E8:F9)